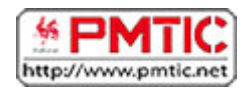

# **Aide logiciel**

Saviez-vous que la plupart des logiciels que vous utilisez comportent une "Aide" ? Celle-ci peut être utile quand vous vous posez des questions sur l'utilisation d'un logiciel.

*Exemples : vous ne savez plus comme modifier la mise en page d'un document dans Word, comment faire une somme dans Excel, comment vider l'historique de votre navigateur web…*

Il y a généralement 2 moyens d'y accéder :

Via la touche F1

Dans la plupart des logiciels installés sur votre ordinateur, la **touche "F1"** du clavier est le raccourci par défaut pour accéder à l'aide.

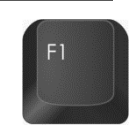

Appuyez par exemple sur la touche F1 de votre clavier dans Word, Excel ou votre navigateur Internet et vous verrez apparaitre une fenêtre avec l'aide.

Via le menu

Dans la plupart des logiciels, vous trouverez le raccourci vers l'aide dans le menu. Attention, il n'est pas toujours indiqué "**Aide**", le raccourci vers l'aide est parfois représenté par **" ?** ". C'est également valable dans certaines applications en ligne, par exemple dans l'application Canva dont on parle sur PMTIC.

### **Exemple dans le logiciel Word :**

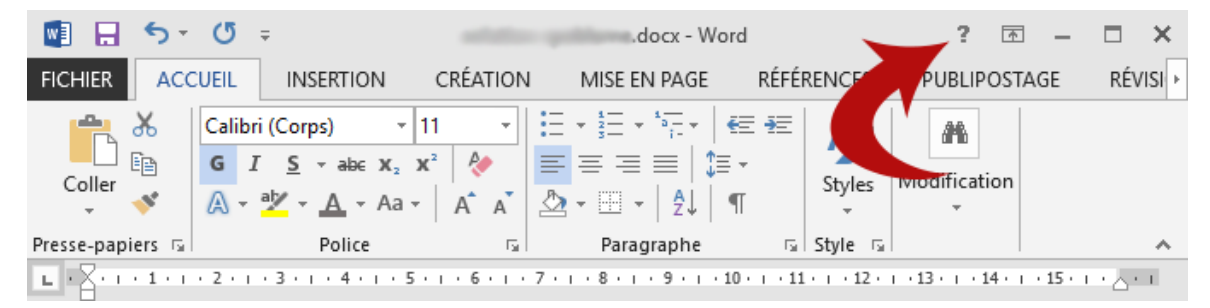

### **Exemple dans un navigateur Internet :**

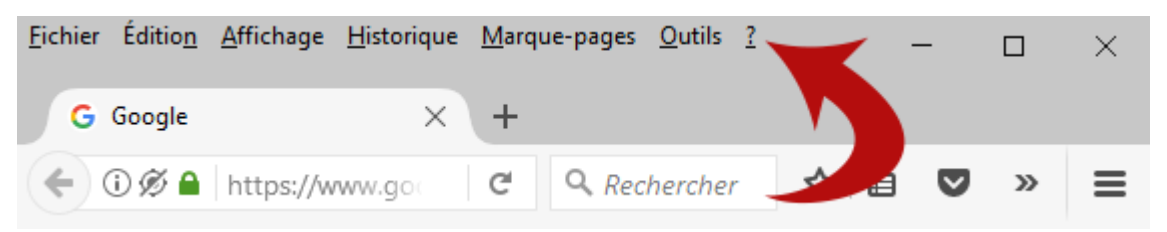

### **Exemple dans le logiciel Photoshop :**

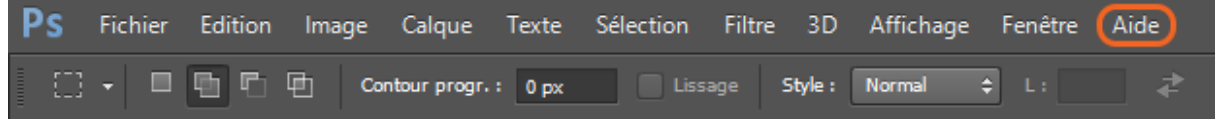

## **Exemple dans l'application en ligne Canva :**

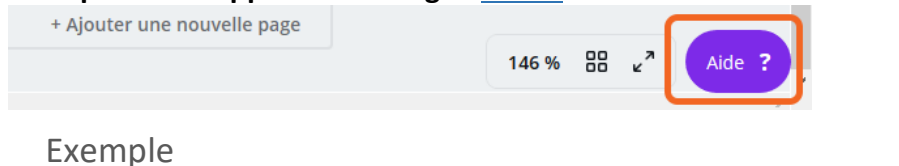

Vous utilisez le logiciel Word et vous vous demandez comment insérer et personnaliser un tableau ?

- 1. Appuyez sur la touche **"F1"** de votre clavier ou sur le raccourci **"?"** en haut à droite de la fenêtre Word.
- 2. La fenêtre d'aide s'ouvre. Celle-ci contient un champ de recherche (**A**) dans lequel vous pouvez insérer des mots-clés en rapport avec votre question/problème. En dessous du champ de recherche, des questions fréquemment posées sont affichées (**B**).

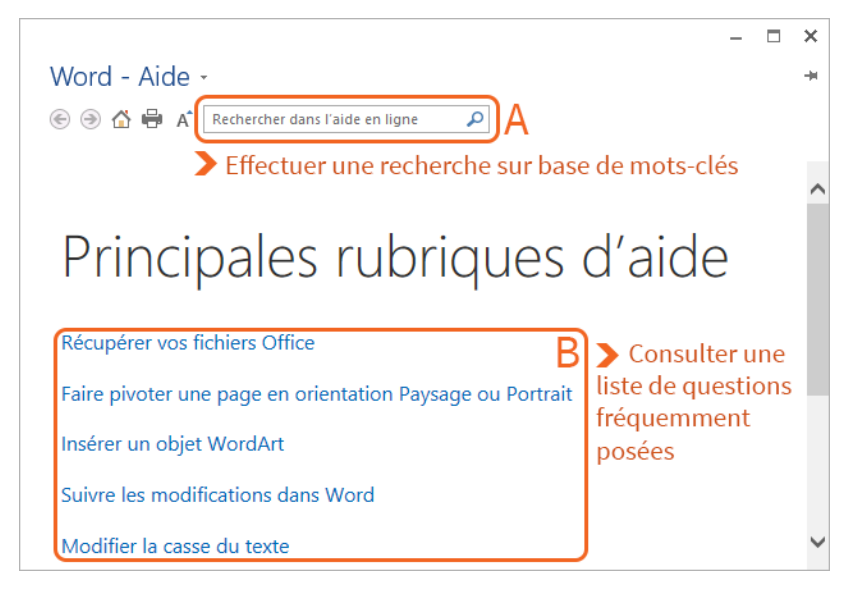

- 3. Dans ce cas, on peut par exemple indiquer le mot-clé "*tableau*", puis cliquer sur l'icône loupe  $($  $)$  pour valider la recherche.
- 4. Le premier résultat de la liste semble correspondre à ce qu'on cherche. Cliquez dessus pour en savoir plus.

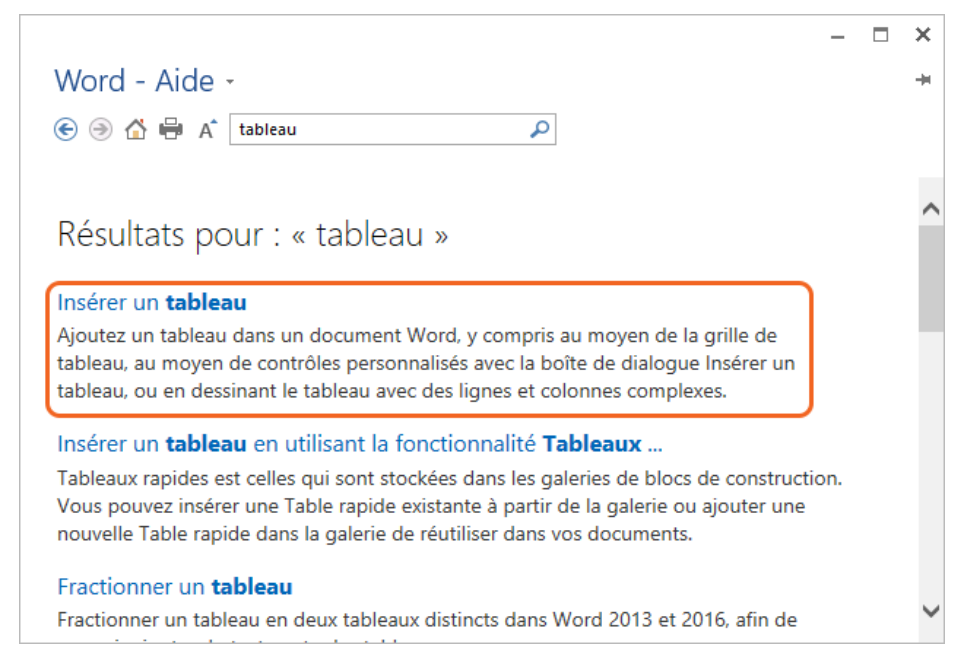

5. Une page s'ouvre alors avec des explications pour insérer un tableau. Dans ce cas, un lien vers une vidéo explicative est même disponible.

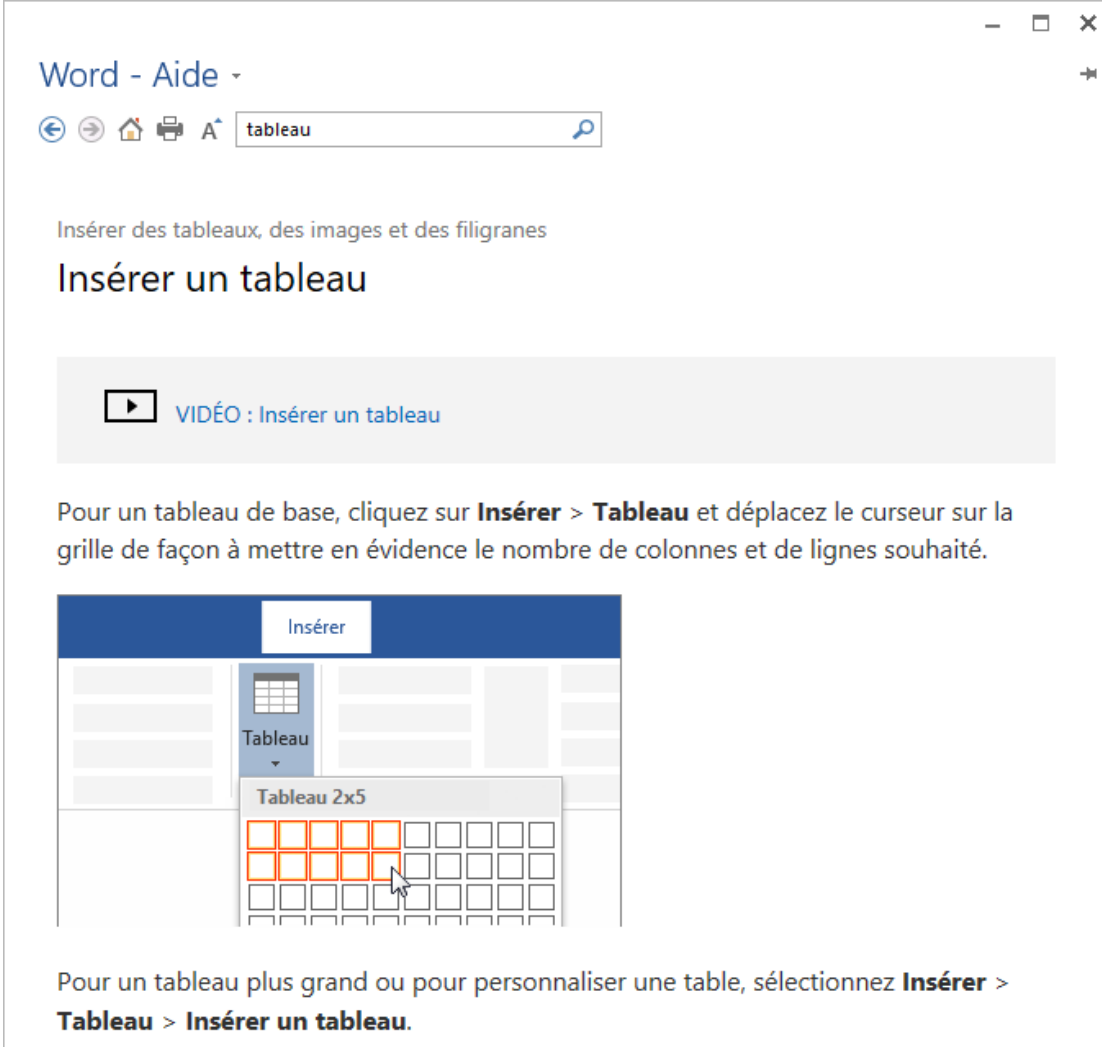